#### **DEBUTER AVEC LE WEBMAIL**

## SE REPÉRER DANS LE WEBMAIL

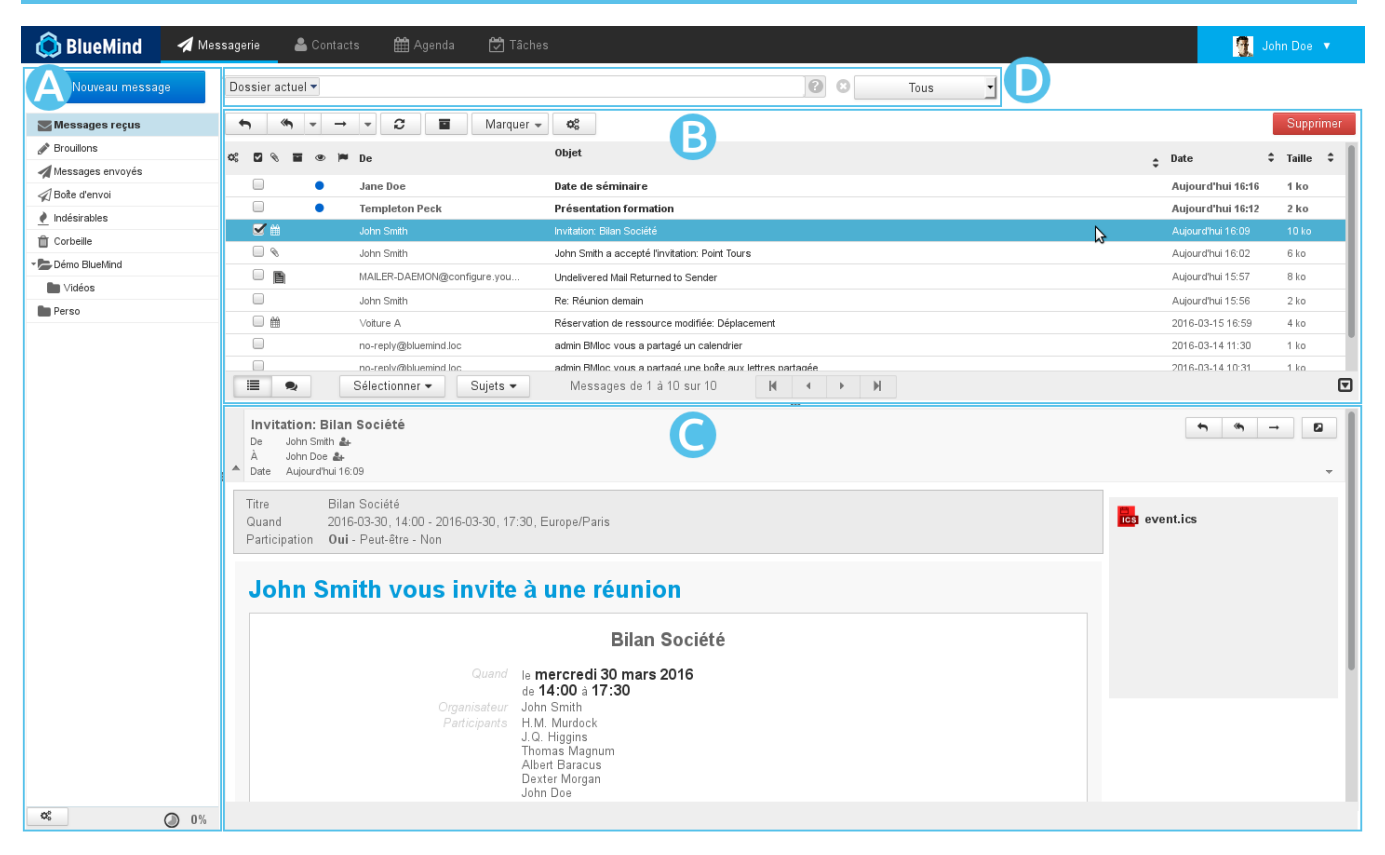

⊘

ZONE A: la barre latérale présente l'ar[bo](https://forge.bluemind.net/confluence/display/BM35/Administration+des+boites+aux+lettres+partagees)rescence des dossiers de la messagerie de l'utilisateur, celle-ci comprend ses dossiers propres ainsi que les bo ö [îtes partagées](https://forge.bluemind.net/confluence/display/BM35/Administration+des+boites+aux+lettres+partagees) auxquels il a accès

Voir [La messagerie - §3 Barre Latérale](https://forge.bluemind.net/confluence/display/BM35/La+messagerie)

ZONE B: cette zone présente la liste des messages correspondant au dossier sélectionné ainsi que les boutons d'actions qui y sont associés. ٥ Les messages non lus apparaissent en gras. Les colonnes permettent de trier les messages en ordre ascendant ou descendant et les messages peuvent être triés par discussions. Voir [La messagerie - §4 Liste des messages](https://forge.bluemind.net/confluence/display/BM35/La+messagerie)

a zone C : l'affichage du message sélectionné dans la liste. L'utilisateur peut choisir via sa gestion des préférences de ne pas afficher cette zone et afficher sa messagerie en vue à 2 panneaux seulement.

Les boutons d'actions permettent de répondre à un message ou de le faire suivre. La partie droite permet de visualiser la liste des pièces jointes et les télécharger.

Voir [La messagerie - §5 Affichage d'un message](https://forge.bluemind.net/confluence/display/BM35/La+messagerie)

**ZONE D**: le [moteur de recherche](https://forge.bluemind.net/confluence/display/BM35/Moteur+de+recherche+avance) avancé full-text et multi-dossiers permet de rechercher des messages avec un ou plusieurs critères, sur tout le contenu des messages (expéditeur, destinataire, objet, etc.) ainsi qu'à l'intérieur même des pièces jointes.

⊘ L'icône en bas à droite de la liste des messages permet de basculer entre les modes 2 ou 3 panneaux, le panneau de droite affichant soit la liste des messages seule (mode "2 panneaux") soit un message sélectionné en dessous de la liste des messages (mode "3 panneaux").

### CONSULTER SES MESSAGES

Pour **consulter un message**, cliquer sur celui-ci dans la liste, il s'affiche alors en **ZONE** pour la vue 3 panneaux ou remplace la liste des messages en  $Z$ ON $e$   $B$  pour la vue 2 panneaux.

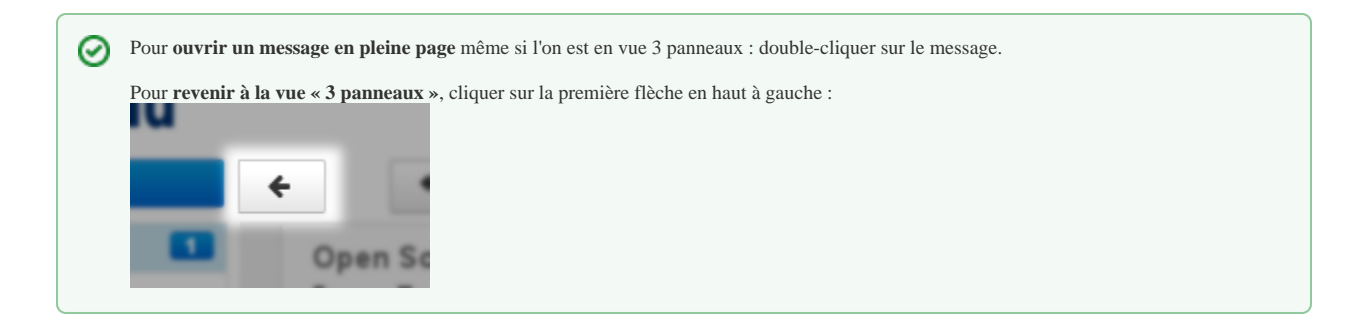

Les **pièces jointes** sont listées à droite du message. Cliquer sur les pièces pour les ouvrir avec l'application associée si disponible, sinon elles sont proposées au téléchargement.

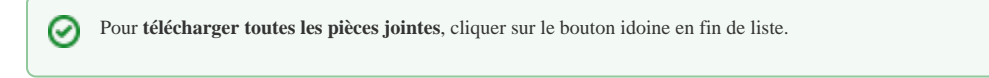

La **liste des messages se met à jour régulièrement**. Pour forcer la vérification de nouveaux messages, cliquer sur le dossier pour rafraîchir l'affichage ou c

sur l'icône «Vérification des nouveaux messages» au dessus de la liste des messages.

## ACCÉDER AUX AUTRES DOSSIERS

- Les **dossiers** de l'utilisateur et ses [dossiers partagés](https://forge.bluemind.net/confluence/display/BM35/Les+boites+aux+lettres+partagees) sont listés dans la barre latérale.
- 6 dossiers existent par défaut : « Messages reçus », « Brouillons », « Messages envoyés », « indésirables », « Corbeille » et « Boîte d'envoi ».
- L'utilisateur peut créer des **dossiers et sous dossiers** dans sa boîte aux lettres.

# CRÉER, RÉDIGER UN NOUVEAU MESSAGE

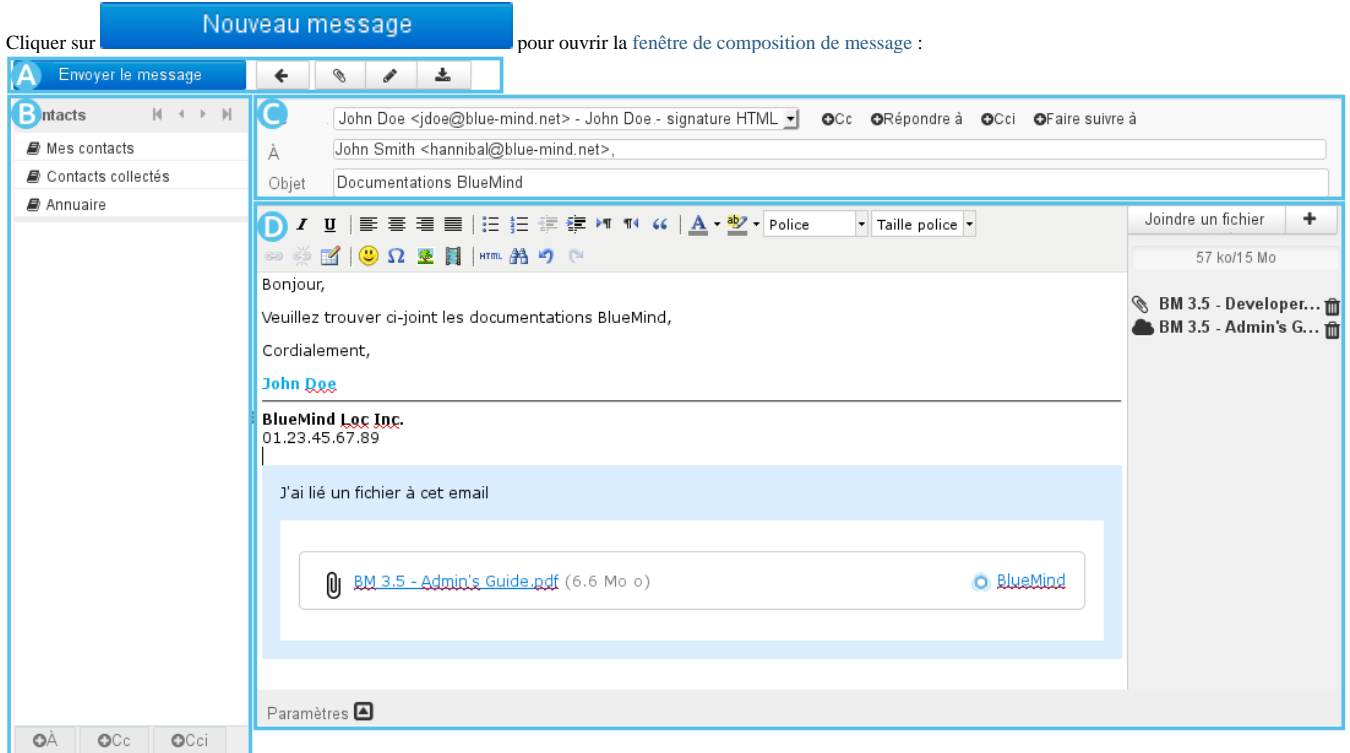

Le composeur de message facilite la rédaction des messages grâce à :

- la sélection de [l'identité](https://forge.bluemind.net/confluence/display/BM35/Les+identites) d'expéditeur par une liste déroulante simple d'accès
- l'accès direct aux [Préférences des contacts](https://forge.bluemind.net/confluence/display/BM35/Gestion+des+carnets+d+adresses) et l'autocomplétion des [contacts](https://forge.bluemind.net/confluence/display/BM35/Les+contacts) dans les champs de saisie de destinataires
- la rédaction d'un message avec texte enrichi ou en texte simple
- la visualisation des pièces jointes et leur ajout par glisser/déposer depuis l'explorateur de fichiers
- la personnalisation des paramètres avancés d'expédition : mode d'édition (html/texte), priorité, demande d'accusé de réception, etc.

Pour plus de détails et d'aide, consulter la page [Le composeur](https://forge.bluemind.net/confluence/display/BM35/Le+composeur).